## **REC MEDIA FOR VIDEO (Gravar mídia para vídeo)**

Ajusta a mídia de gravação / reprodução de vídeos.

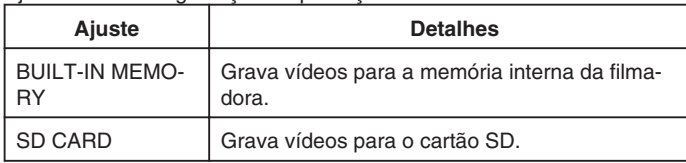

## **Exibindo o Item**

1 Pressione o botão il para exibir o menu.

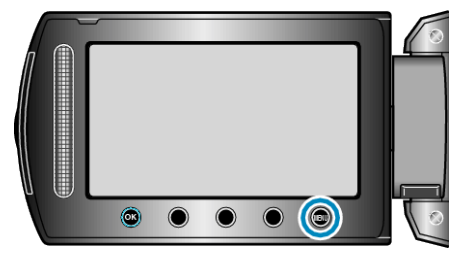

*2* Selecione "MEDIA SETTINGS" (configurações de mídia) e pressione  $\overline{\odot}$ .

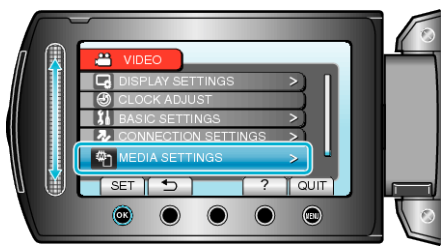

*3* Selecione "REC MEDIA FOR VIDEO" (Gravar mídia para vídeo), e pressione  $@$ .

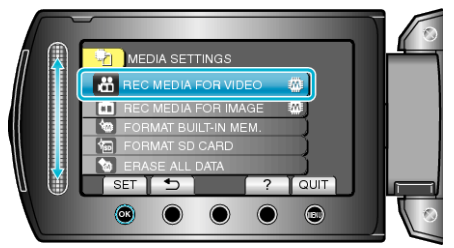